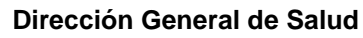

IN-13221-064

Versión 01

**Departamento de Medicamentos Unidad Farmacovigilancia**

**Instructivo para la notificación de Errores de Medicación sin daño**

# **Instructivo para la notificación de Errores de Medicación sin daño**

### **1. Objetivos**

de Salud **Pública** 

### **General**

Disponer de una vía de notificación simplificada, alternativa y específica para errores de medicación que no produjeron daño.

### **Específico**

Establecer los pasos a seguir para notificar por una vía simplificada, Errores de Medicación que no produjeron daño al usuario.

### **2. Responsabilidades**

Profesionales sanitarios de Instituciones de Salud y Farmacias de 1ª categoría – Responsables de la presentación de los formularios.

Unidad de Farmacovigilancia – Reponsables de la recepción, evaluación, elaboración de informes al Departamento de Medicamentos.

Departamento de Medicamentos – Responsables de la recepción de informes e implementación de acciones en caso que corresponda.

## **3. Descripción de la Actividad**

### *3.1. Acceso al formulario*

*Para acceder al formulario FO-13221-070 Formulario de notificación de Errores de Medicación sin daño, se debe ingresar a la página web de la Unidad de Farmacovigilancia del Ministerio de Salud Pública<https://www.gub.uy/ministerio-salud-publica/unidad-farmaco-vigilancia> y hacer clic en el link del formulario.*

### *3.2. Llenado del formulario*

3.2.1. En el campo "Informe mensual", indicar mes y año en el cual se informan las notificaciones.

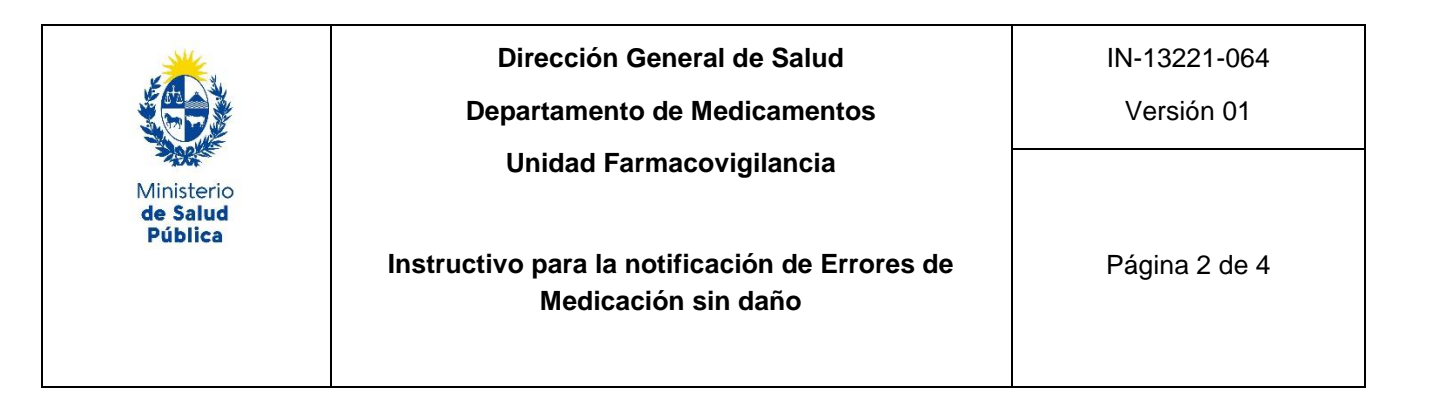

- 3.2.2. En la sección "Información administrativa", se debe completar:
	- o Institución o Farmacia
	- o Notificador: Profesional de la Institución o Farmacia, responsable del envío del formulario.
	- o Ciudad
	- o Departamento
	- o Teléfono: De la Institución o Farmacia
- 3.2.3. En la sección "Información de los eventos notificados", se debe completar:
	- o Fecha del Error de Medicación: Fecha en la que sucedió el Error, en formato DD/MM/AAAA.
	- o Tipo de Error: Hacer clic en la flecha

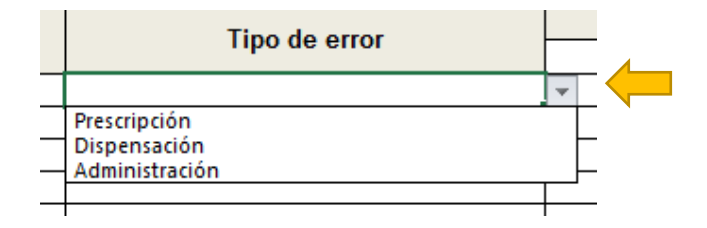

De las opciones que se despliegan, tal como se muestra en la imagen, se debe seleccionar, para cada caso, el tipo de error de acuerdo al proceso del sistema de utilización del medicamento en el cual ocurrió el error.

*Prescripción: Selección incorrecta del medicamento prescrito (según sus indicaciones, contraindicaciones, alergias conocidas, tratamiento farmacológico ya existente y otros factores), dosis, forma farmacéutica, cantidad, vía de administración, concentración, frecuencia de administración o instrucciones de uso; prescripciones ilegibles o prescripciones que induzcan a errores que puedan alcanzar al paciente.*

**Dispensación:** Selección incorrecta del medicamento dispensado (producto, dosis, forma farmacéutica).

#### **Administración:** Se incluye

 No administrar una dosis prescrita antes de la siguiente dosis programada, si la hubiese.

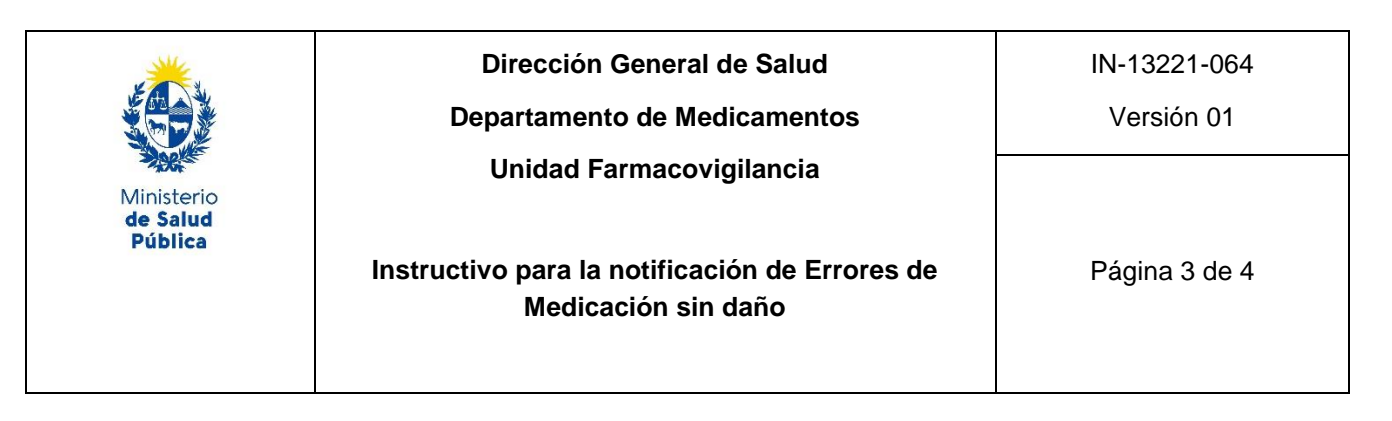

- Administración de la medicación fuera del periodo de tiempo preestablecido en el horario programado de administración (el horario debe ser establecido por cada institución).
	- Administración de un medicamento no prescrito.
	- Administración de una dosis mayor o menor que la prescrita, o administración de dosis duplicadas al paciente, por ejemplo, una o más unidades de dosificación además de las prescritas.
	- Administración de un medicamento en una forma farmacéutica diferente a la prescrita.
	- Medicamento incorrectamente formulado o manipulado antes de su administración.
	- Procedimiento o técnica inapropiados en la administración de un medicamento.
	- Administración de un medicamento caducado o del que la integridad física o química ha sido alterada.

o Posibles causas identificadas: En este campo se podrán describir las causas identificadas en los procesos en los que ocurrieron los errores.

o Medicamentos implicados: Completar los campos de "Correcto" y "Erróneo" con toda la información de la cual se disponga de los medicamentos (Nombre comercial, principio/s activo/s, forma farmacéutica, dosis).

En caso de que estén implicados más medicamentos, ingresarlos en otra fila con los mismos datos de los demás campos.

- o Datos personales del usuario: Completar los campos:
	- Iniciales
	- Sexo
	- Edad
	- Unidad: Completar con "años", "meses", "días".

Incluir la mayor información de la cual se disponga.

o Desenlace: Seleccionar para cada error, una de las opciones que se despliegan:

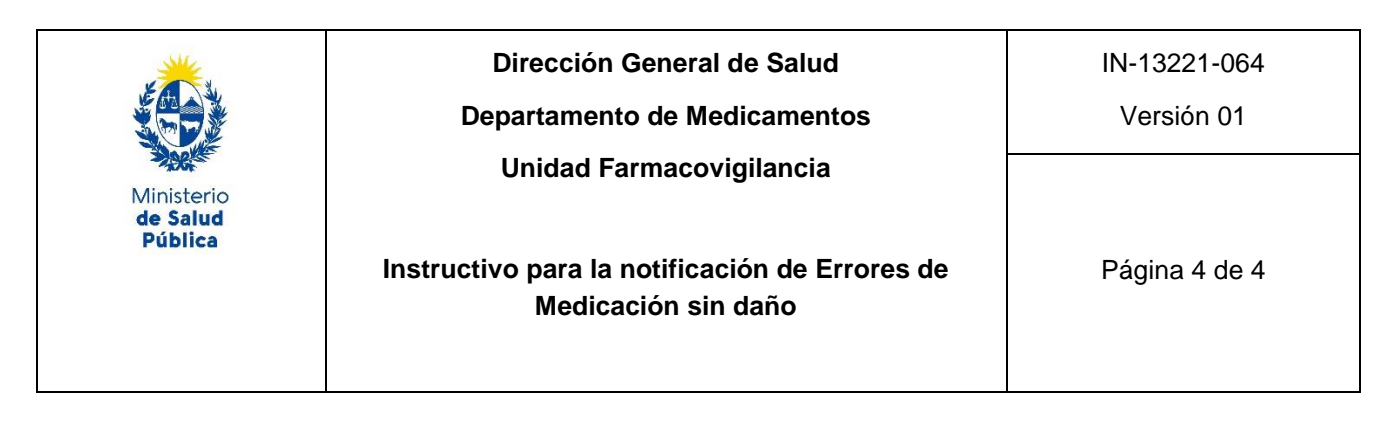

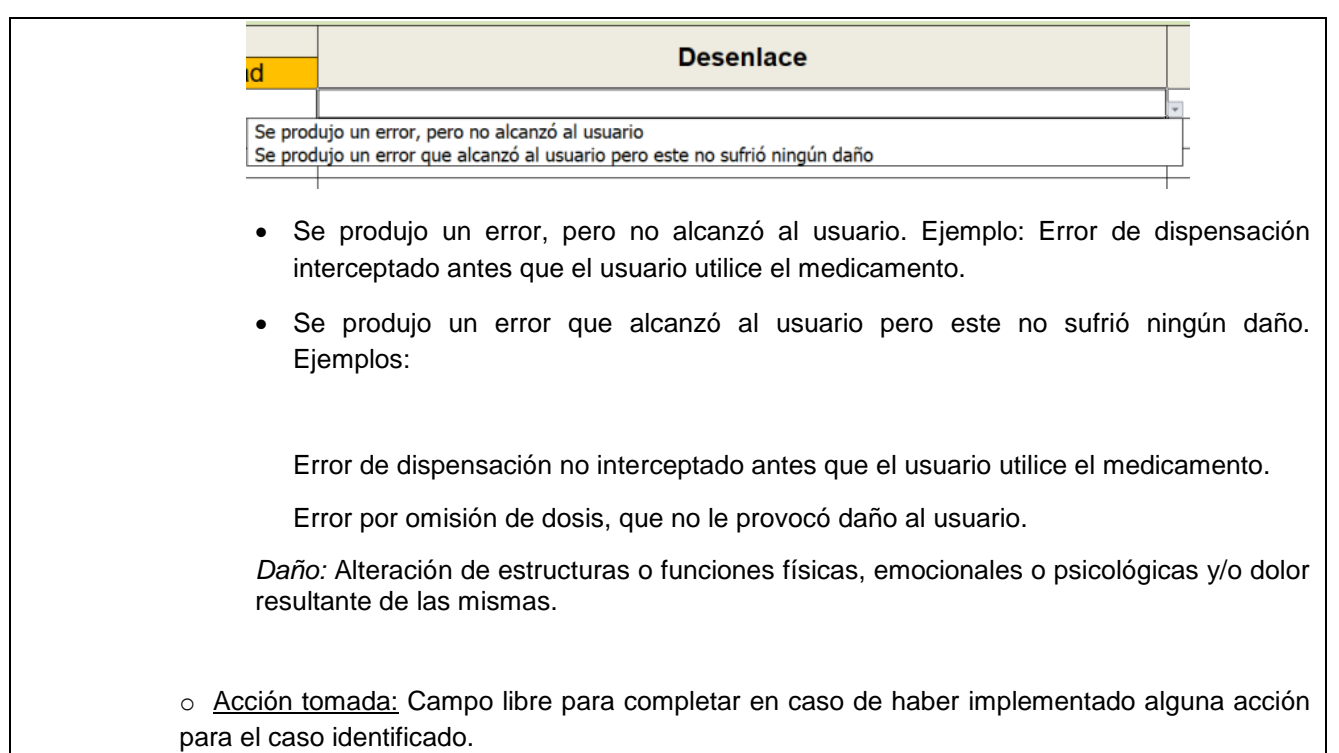

### *3.3. Envío del formulario*

- o Enviar el formulario por correo electrónico a [farmacovigilancia@msp.gub.uy.](mailto:farmacovigilancia@msp.gub.uy)
- o La frecuencia de envío será mensual, en caso de contar con notificaciones de errores para ese período.